# Qtruck

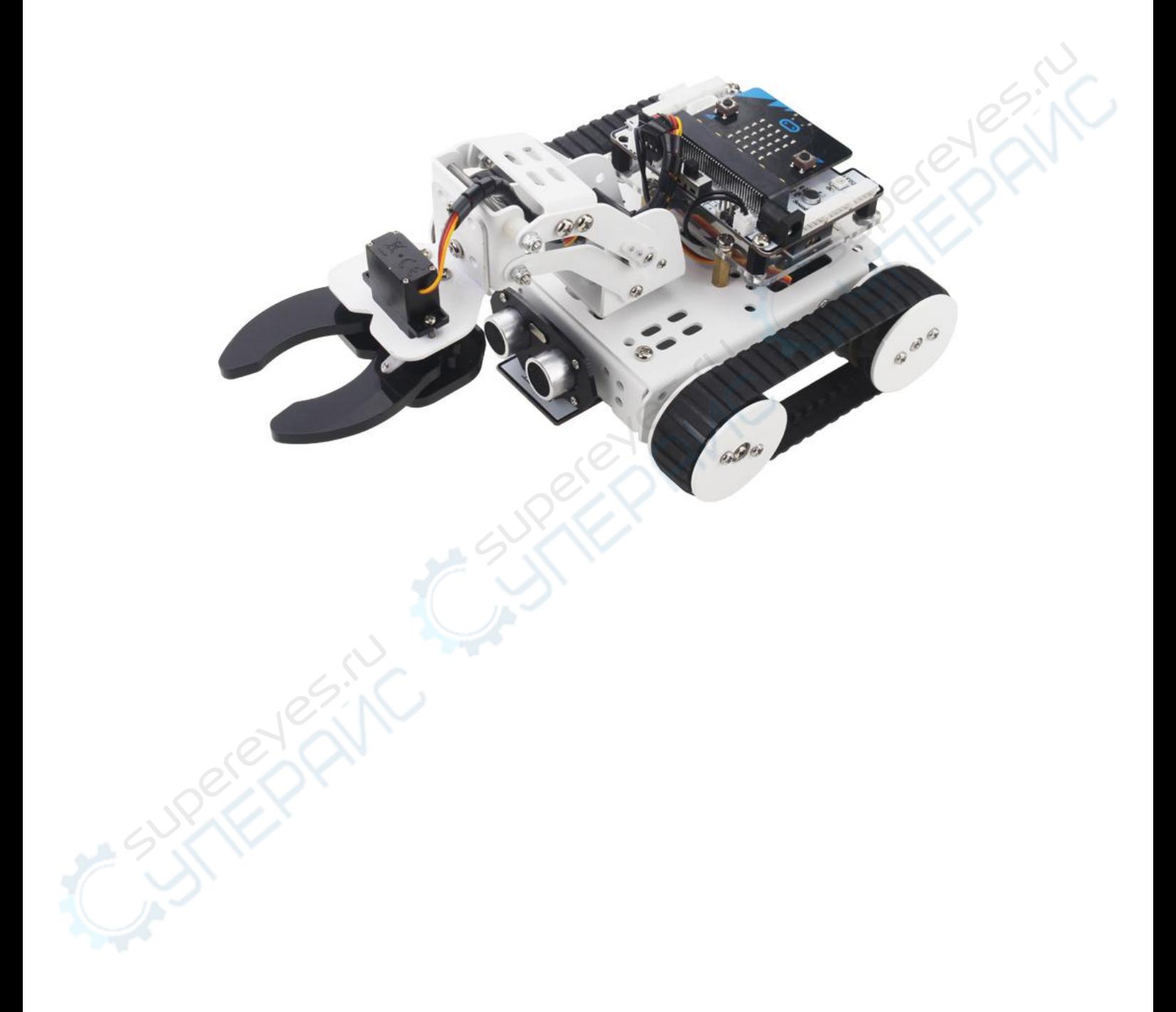

#### Catalog

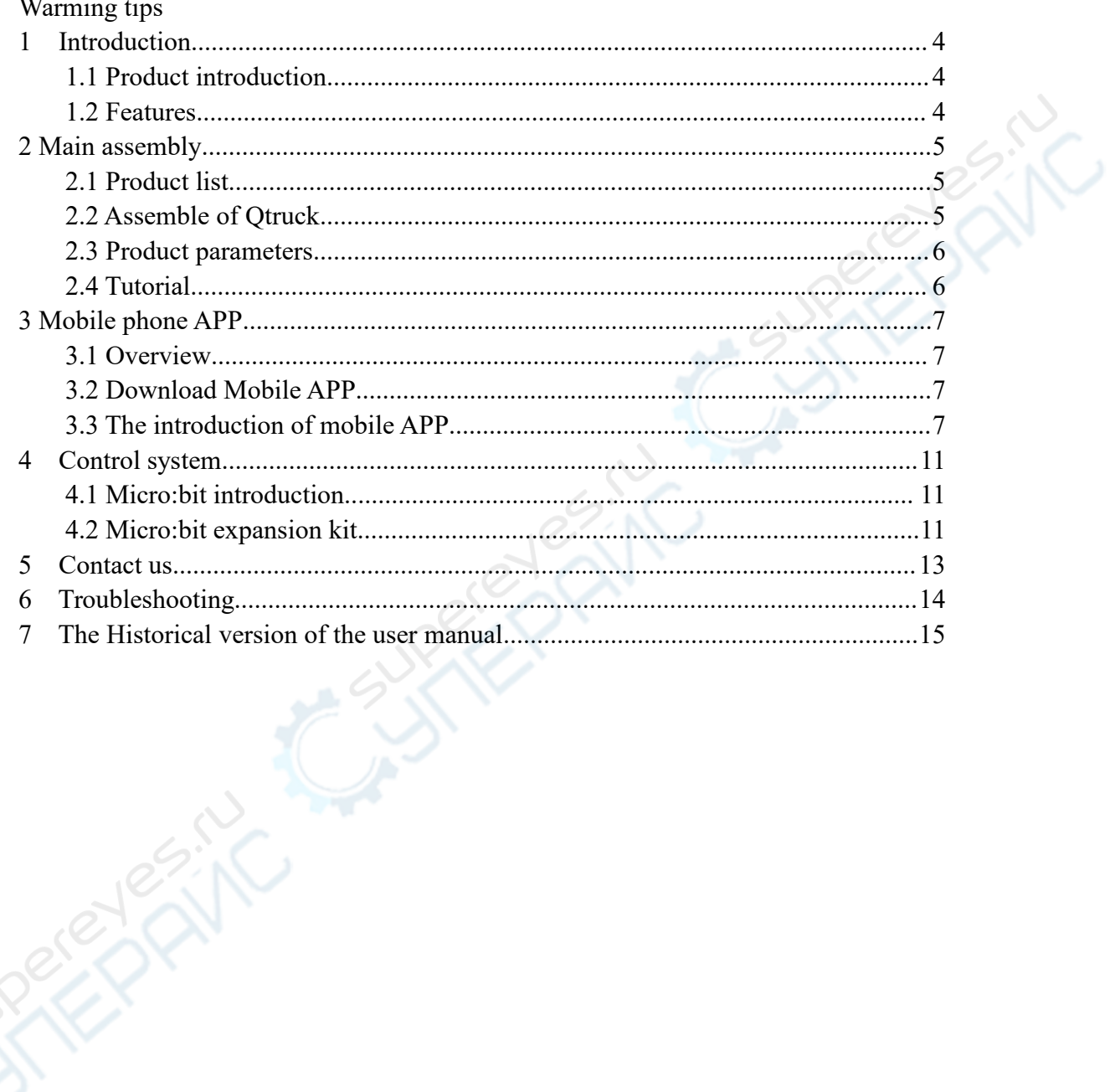

ortering C

#### <span id="page-2-0"></span>**Warming tips**

1.When the robot moves, please keep yourself at a safe distance from accidental injury.

2.When the robot moves, please keep your fingers away from the range of motion from getting hurt.

3.Please remember to put the robot on a smooth ground if you want to use it.

4.Please remember to turn off the switch to prevent the servo from burning out if there is something wrong with servo, such as shivering or locked-rotor.

5.Please don't forcibly twist the joint when the robot is powered on so as not to cause joint damage caused by that.

6.Please be careful to prevent it from falling from a high place. We will not responsible for the damage caused by that.

7.If you find the robot moving unsteadily, you can check the capacity of battery, please remember to charge it when the battery is running out.

8. If you find the individual servo doesn't work while you are controlling the robot, please check the servo wire whether it is loosing or not.

9. After keeping running for over 15 min, please remember to make our robot take a reset .

10. If you still have any questions, please feel free to contact us at support@lewansoul.com.

ده<br>جون

### <span id="page-3-0"></span>**1 Introduction**

#### <span id="page-3-1"></span>**1.1 Product introduction**

Qtruck is a programmable robot kit powered by micro:bit. It integrated with many sensors and electronic modules. Qtruck is 4-in-1 Robotic kit, which means it has four differences configurations. It can make your learning process interesting in robotic area.

It is convenient to learn and use, we provide detailed tutorials to users. Each gameplay is matched with detailed course to make programming learning easier.

#### <span id="page-3-2"></span>**1.2 Features**

1. 4-pin 1Robot Kit

There is 4-pin 1Robot kit, each with a different function. Users can learn micro:bit programming and electronic knowledge through it.

2.micro:bit expansion board

It is integrated with RGB colored light, sound sensor, buzzer and other electronic devices, as well as sensor extended connector, motor output port and servo connector we can create more wonderful projects.

3.Creative gameplay

We provide users with 12 sections to learn about electronics and programming knowledge.

4.Mobile App control

APP built-in two working mode: Joystick mode and Gravity mode

5.Compatible with LOBOT series sensor

Qtruck robot is compatible with multiple sensors so that it can achieve lots of functions.

6.PC online programming

7.Detailed tutorial

## <span id="page-4-0"></span>**2 Main assembly**

#### <span id="page-4-1"></span>**2.1 Product list**

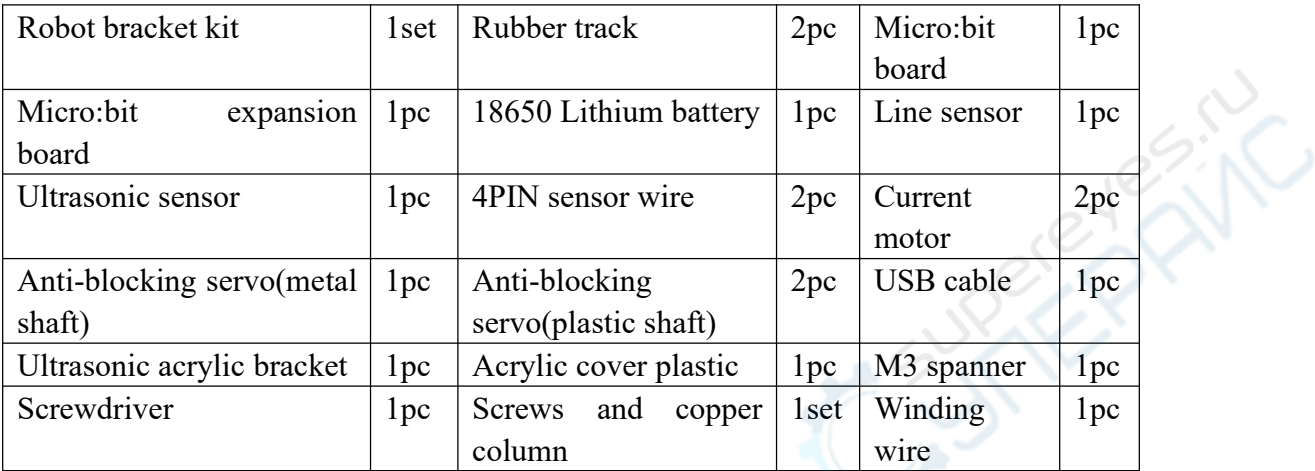

#### <span id="page-4-2"></span>**2.2 Assemble of Qtruck**

We provide detailed video to user and show how to assemble the Qtruck.

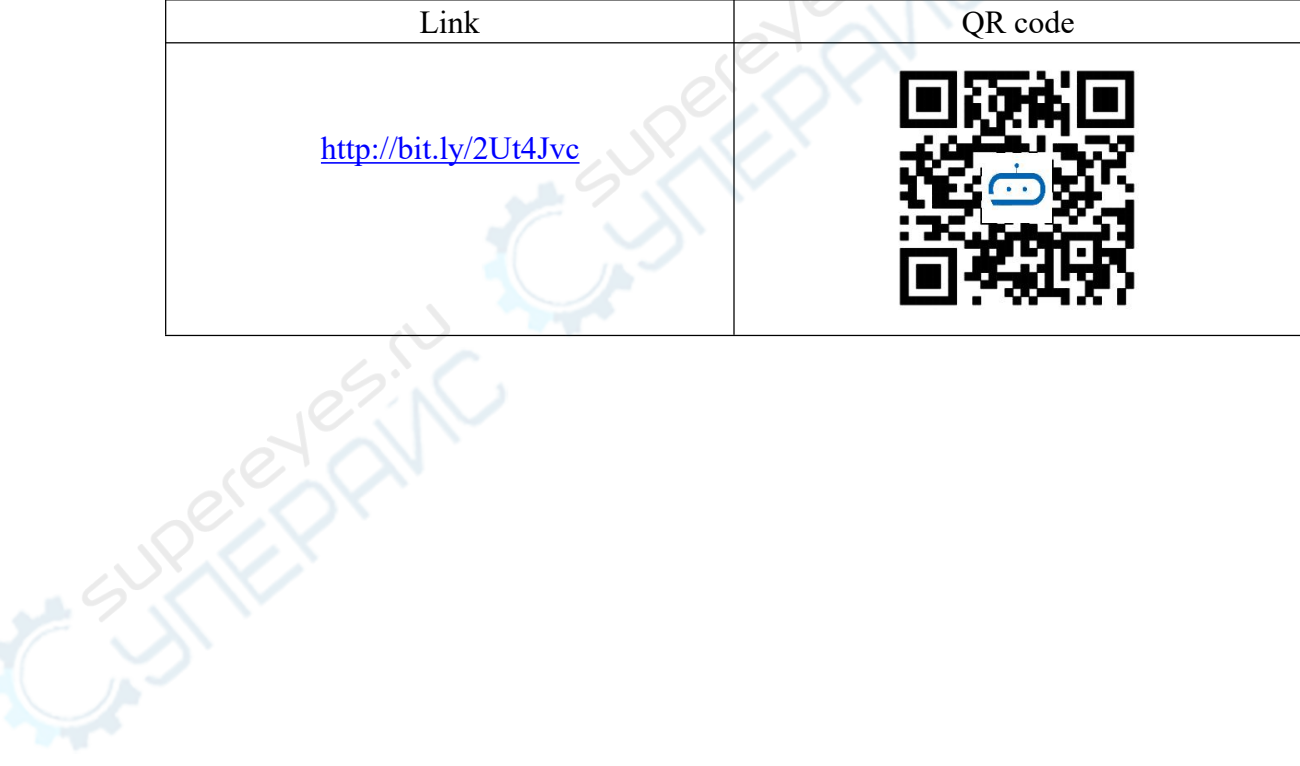

#### <span id="page-5-0"></span>**2.3 Product parameters**

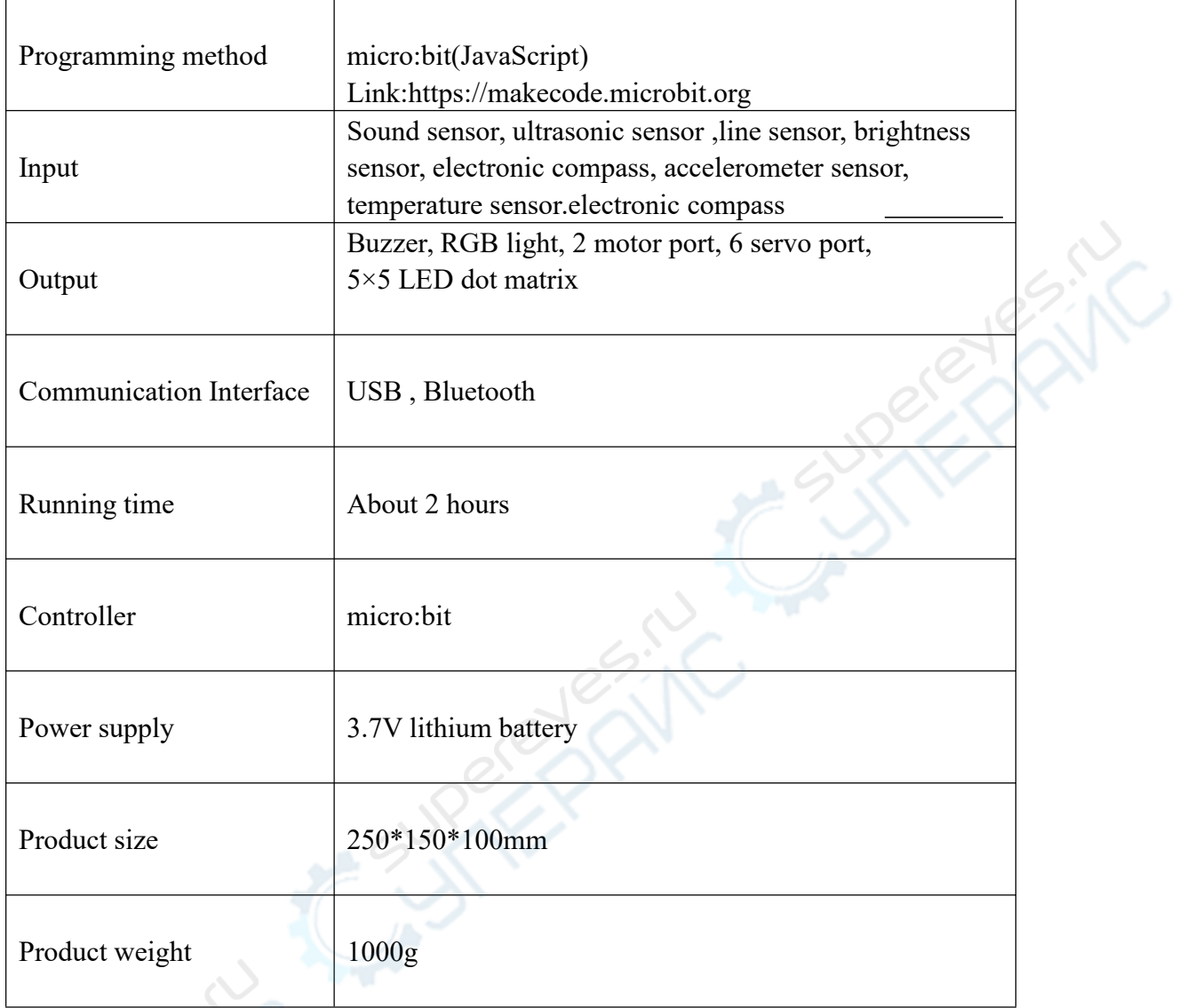

#### <span id="page-5-1"></span>**2.4 Tutorial**

We provide detailed video to user. Please refer to the link and QR code.

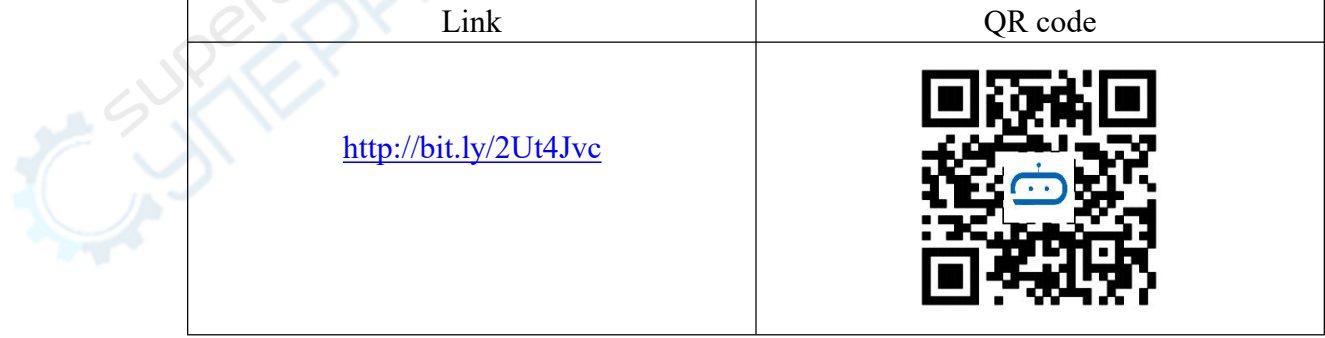

## <span id="page-6-0"></span>**3 Mobile phone APP**

#### <span id="page-6-1"></span>**3.1 Overview**

1. We provide Android APP to user. It is convenient for you to control the robotic.

2. The default installation is Bluetooth so that you can use the cell phone control the Qtruck directly.

3. If you want to learn more about Qtruck. Here are the link and QR code about it.

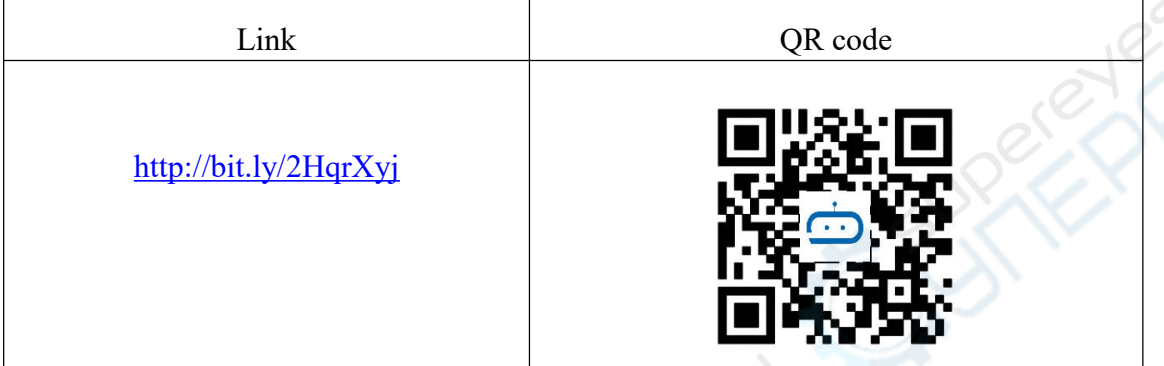

#### <span id="page-6-2"></span>**3.2 Download Mobile APP**

Here are the link and QR code concerning mobile phone app of Qtruck

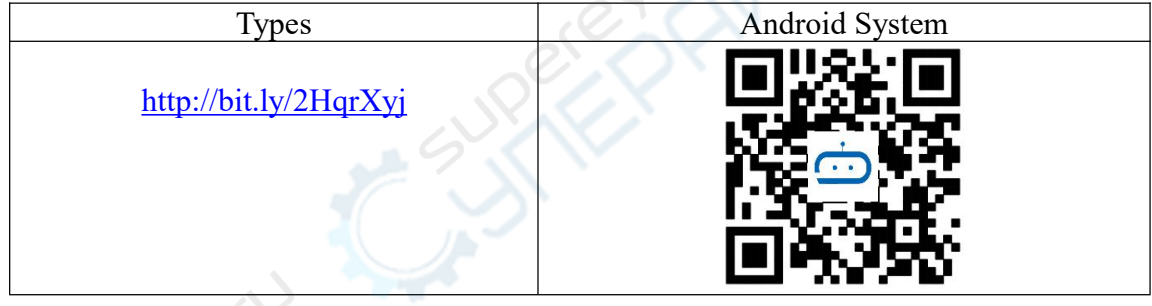

#### <span id="page-6-3"></span>**3.3 The introduction of mobile APP**

(1) First make sure to import the Bluetooth Hex file in the Bluetooth control program of the package to the micro:bit.

Download process:

1. Connect micro:bit to the computer by the USB cable, and the USB flash drive icon will appear in the computer interface:

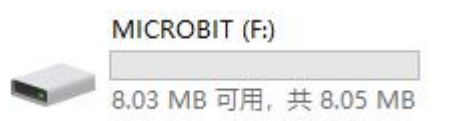

2.Then open micro:bit disk and drag the microbit-Bluetooth.hex files in disk. (2) Double click LOBOT:bit on your phone and open the interface

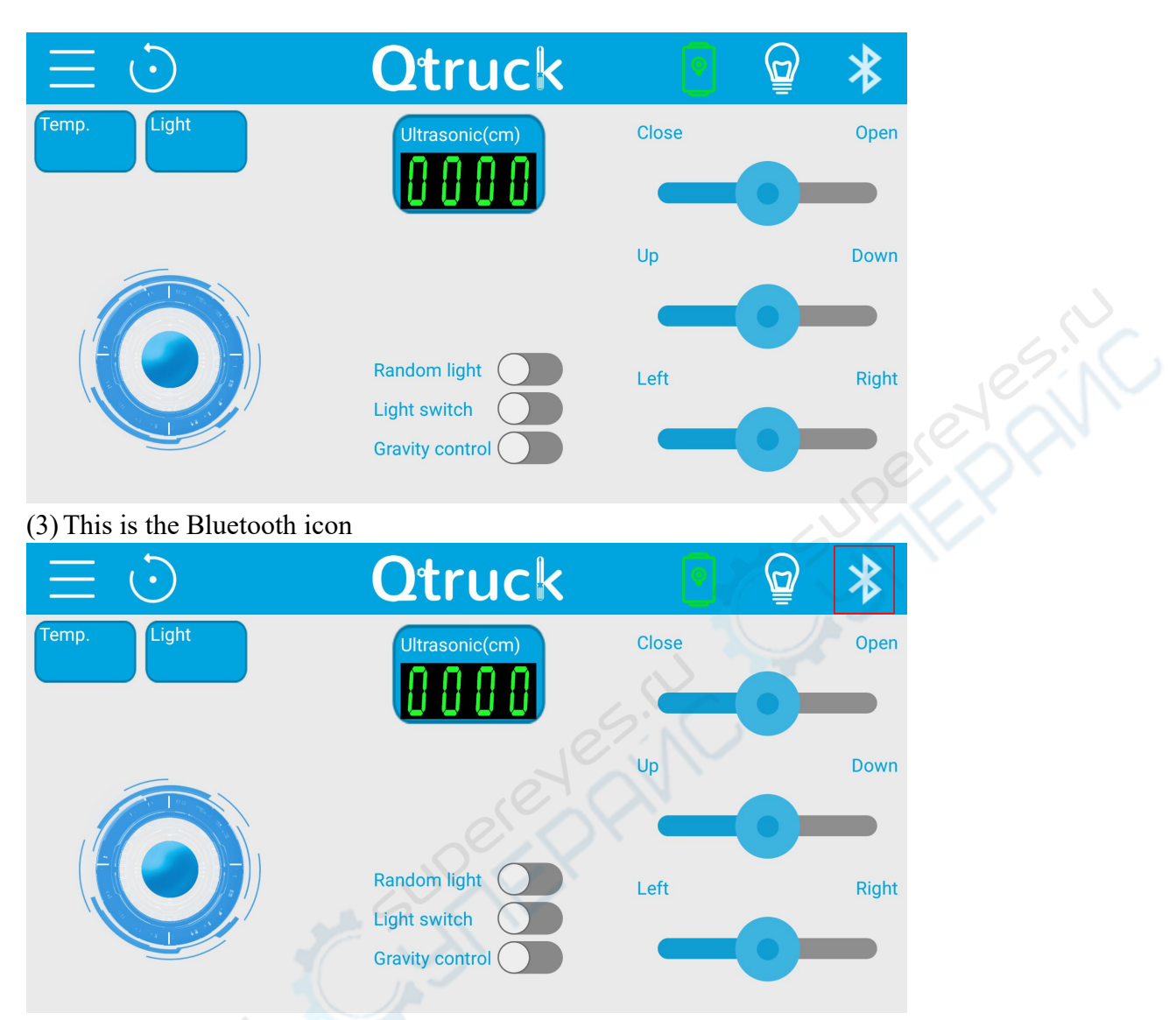

(4)Please turn on the switch on the expansion board. Then click it we can see this page, then get close to your Qtruck to connect.(Please remember using the bluetooth inside our phone app rather than using the one of the system.)

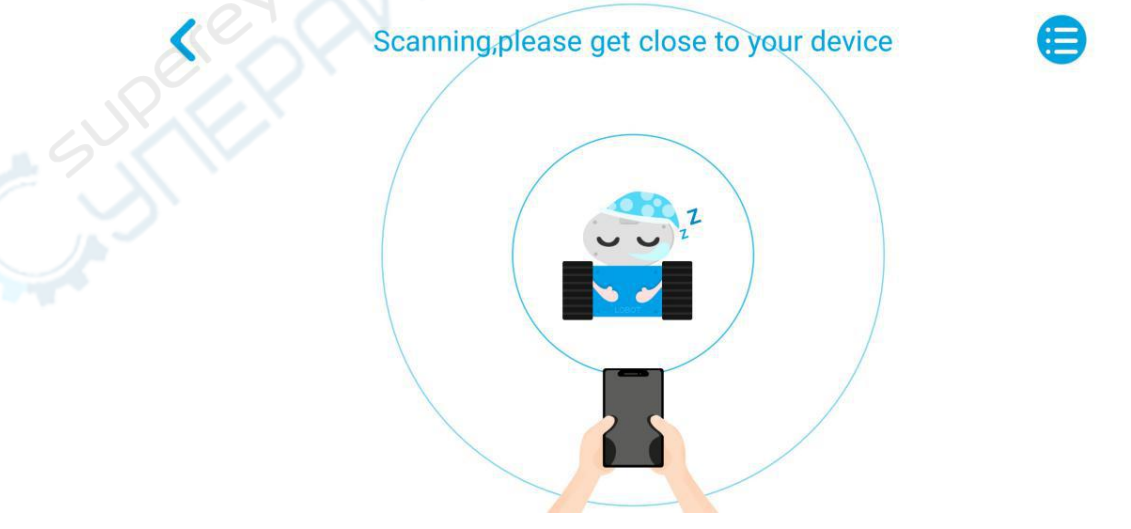

(5)Here is a introduction of the APP:

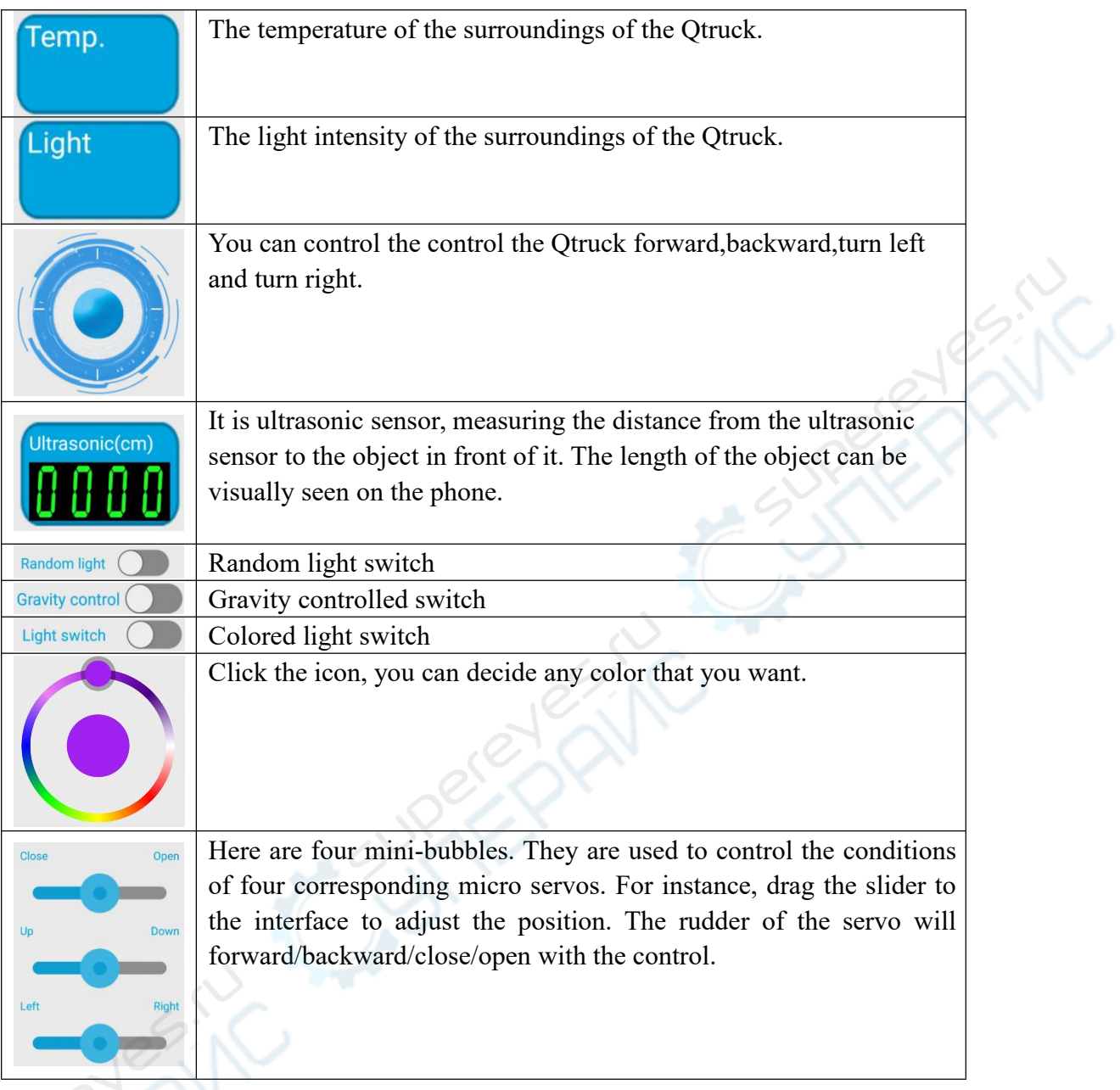

(6) There are two control model: servo model and colored model. You can click this icon to switch.

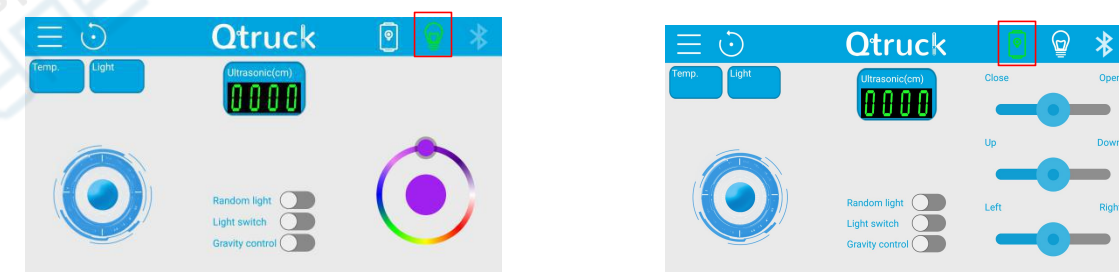

(7)If you click  $\Box$ , you will see the screen shown below:

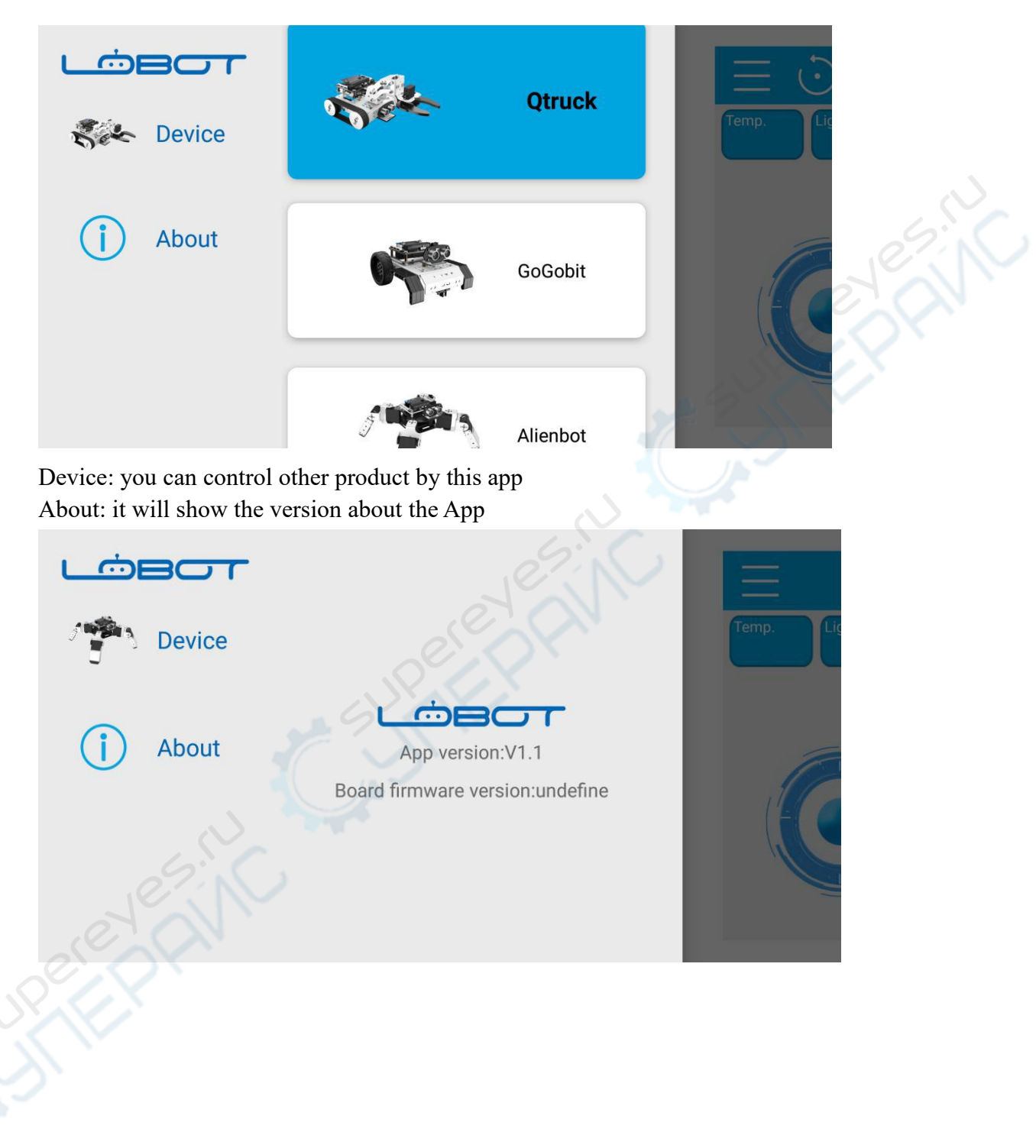

### <span id="page-10-0"></span>**4 Control system**

Qtruck control system: micro:bit + micro:bit expansion board

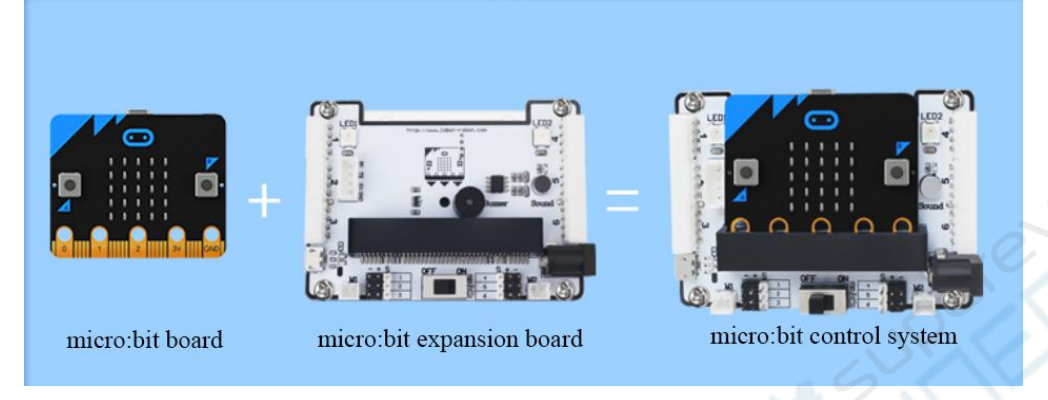

#### <span id="page-10-1"></span>**4.1 Micro:bit introduction**

micro:bit is a Microcomputer development board designed by BBC for teenagers' programming education, which also developed by Samsung, ARM, Lancaster University and etc. Currently, it is operated and promoted by Micro:bit Foundation around the globe.

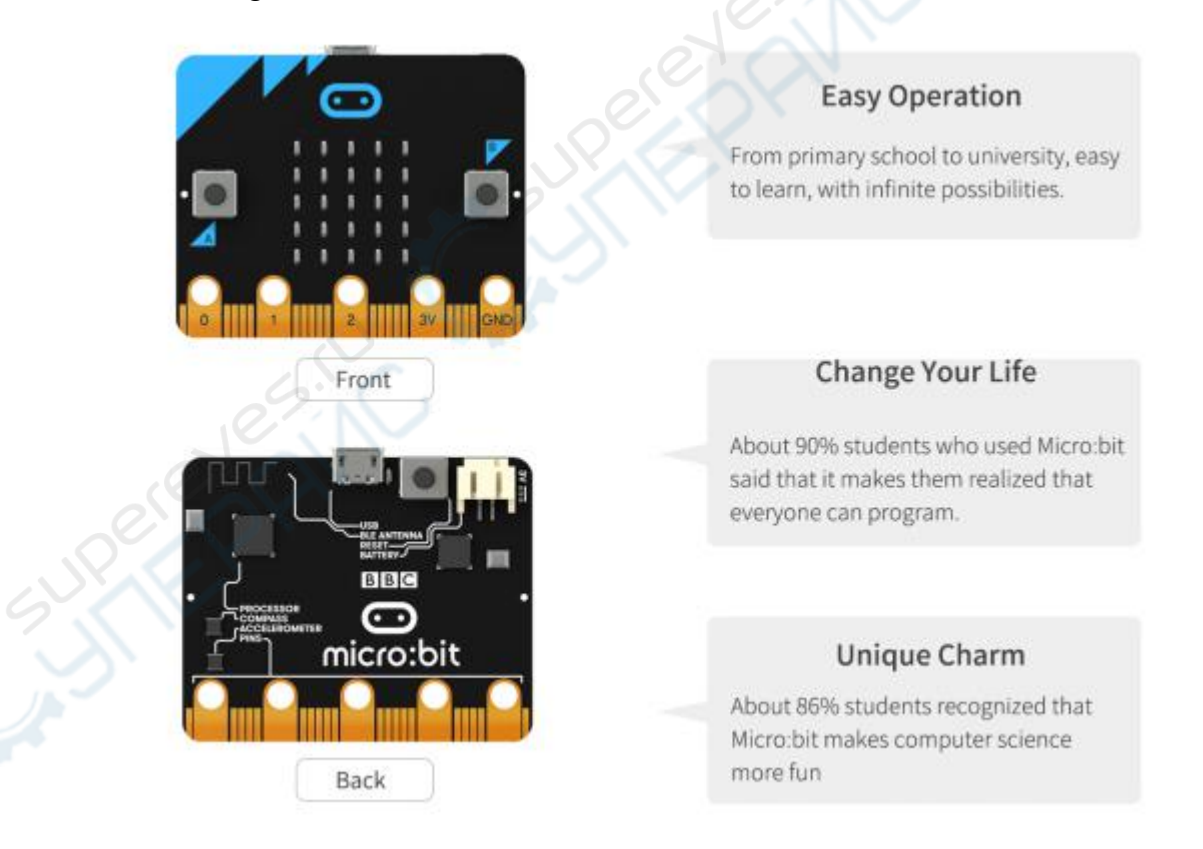

#### <span id="page-10-2"></span>**4.2 Micro:bit expansion kit**

In order to make good use of the micro:bit board, we have developed the

expansion board. It is integrated with RGB colored light, sound sensor, buzzer and other electronic devices, as well as sensor extended connector, motor output port and servo connector. These 6 sensor connectors are compatible with all LOBOT series sensors. The four holes on the expansion board are compatible with LEGO bricks so that we can create more wonderful projects.

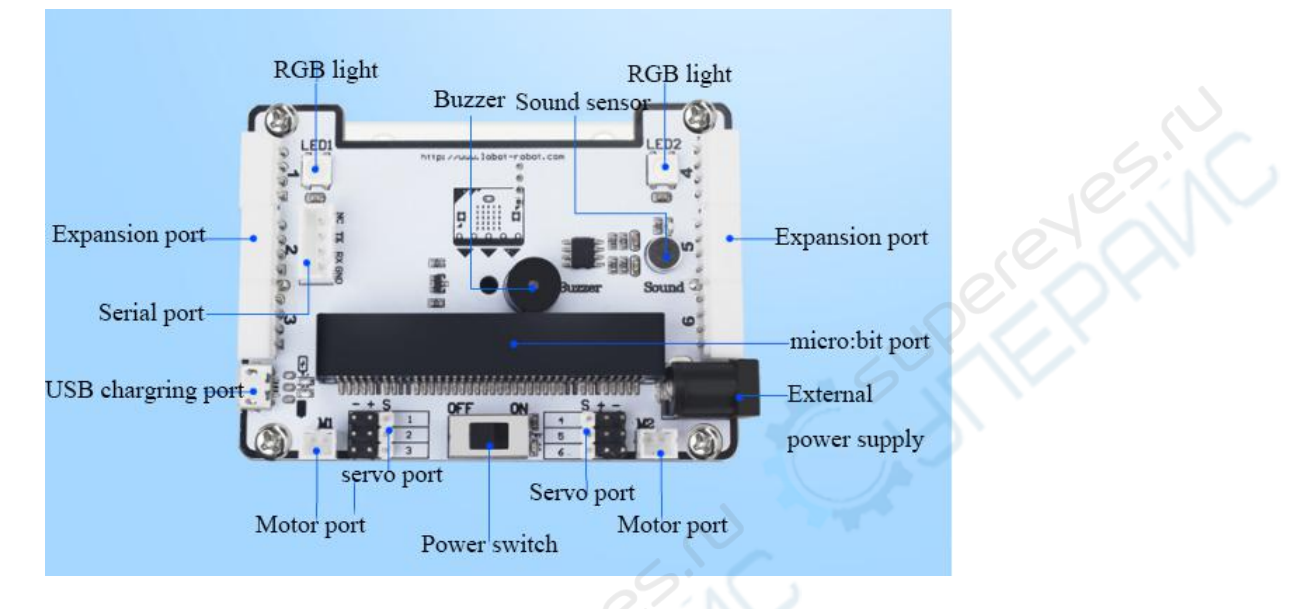

#### Note:

1 The power switch can only control the on/off of the battery power, and can not be controlled to external power supply. When connecting an external power supply the controller will be powered whether the switch is turned on or off.

2 When the power is turned on, the Power light is on. When the voltage is below a certain value, your robot will be very inflexible or the Bluetooth connection is often disconnected and the brightness of the LEDs is also weak.

### <span id="page-12-0"></span>**5 Contact us**

1. We hope that you can carefully read the instructions and watch the video instruction so that you can have a good command of Qtruck

2. Thank you for your support and purchasing our products. If there is anything that you do not understand, please feel free to contact us.

- 3. Website: [www.lewansoul.com](http://www.lewansoul.com)
- 4. Forum: www.lewansoul.com/forum
- 5. Email: support@lewansoul.com

### <span id="page-13-0"></span>**6 Troubleshooting**

1.Click the Bluetooth button to search for no Bluetooth devices.

Solution: First, please make sure your Qtruck work well. And to allow location permission during installation or go to Permissions Management to set location permissions, and restart the Qtruck and reconnect the APP.

2. Why can't Mobile Phone APP control Qtruck?

Solution: First, confirm that your micro:bit board has downloaded micro:bit-Bluetooth .hex file, then check if the phone is turned on Bluetooth and does the car open the switch?

3. Why doesn't the LED light come on?

Solution: Please check whether the car is in the power on state first, and then check if the battery is fully charged. Finally check if the program is after set the LED lights, the module for displaying lights is added, because the LED lights cannot be displayed if the order is incorrect.

4.Why is the movement of the car slower/not working?

Solution: First check whether the battery slot is connected to a lithium battery. If not, connect only the USB cable to power the Micro:bit board, it is not enough. If the battery is still ringing after the lithium battery is connected, it indicates that the lithium battery is dead. Please charge the lithium battery for at least 2 hours.

5. Why can't the car clip the object?

(1) If the claws cannot be opened, please check whether the power is sufficient. If the power is sufficient, check the claws again. If the servo connection cable is connected properly, if the connection is good or the claw cannot be opened, loosen the screw at the claw.

(2) If the claws can be opened, check if the claws are too loose and cannot hold the items. If it is too loose then slightly tighten the screws at the claws.

# <span id="page-14-0"></span>**7 The Historical version of the user manual**

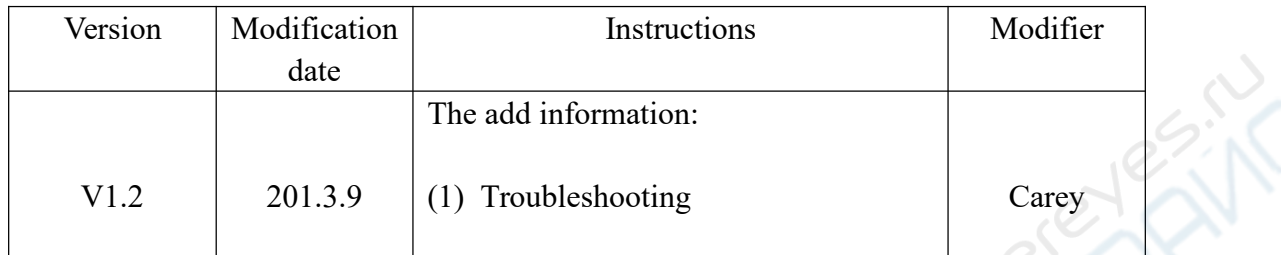